# ProCyte One\* Hämatologie-Analysegerät

Bedienungsanleitung

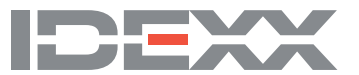

#### **Urheberrechtsvermerk**

Die Informationen in diesem Dokument können ohne vorherige Ankündigung geändert werden. Sofern nicht anders angegeben, sind Firmen, Namen und Daten, die in den Beispielen verwendet werden, fiktiv. Kein Teil dieses Dokuments darf ohne ausdrückliche schriftliche Genehmigung von IDEXX Laboratories in irgendeiner Form oder mit irgendwelchen Mitteln elektronisch, mechanisch oder auf andere Weise vervielfältigt oder übertragen werden. IDEXX Laboratories kann Patente bzw. Patentanmeldungen, Marken, Urheberrechte oder andere geistige oder gewerbliche Schutzrechte an diesem Dokument oder dessen Inhalt besitzen. Abgesehen von den in einer schriftlichen Lizenzvereinbarung mit IDEXX Laboratories ausdrücklich gewährten Rechte bedeutet die Zurverfügungstellung dieses Dokuments keine Lizenz für diese Eigentumsrechte.

© 2022 IDEXX Laboratories, Inc. Alle Rechte vorbehalten. • 06-0038665-02

\*ProCyte One, IDEXX SmartQC, IDEXX VetLab, IDEXX SmartService und ProCyte Dx sind Marken oder eingetragene Marken von IDEXX Laboratories, Inc. oder seinen verbundenen Unternehmen in den Vereinigten Staaten und/oder anderen Ländern. Alle anderen Produkt- und Firmennamen und Logos sind Marken ihrer jeweiligen Inhaber.

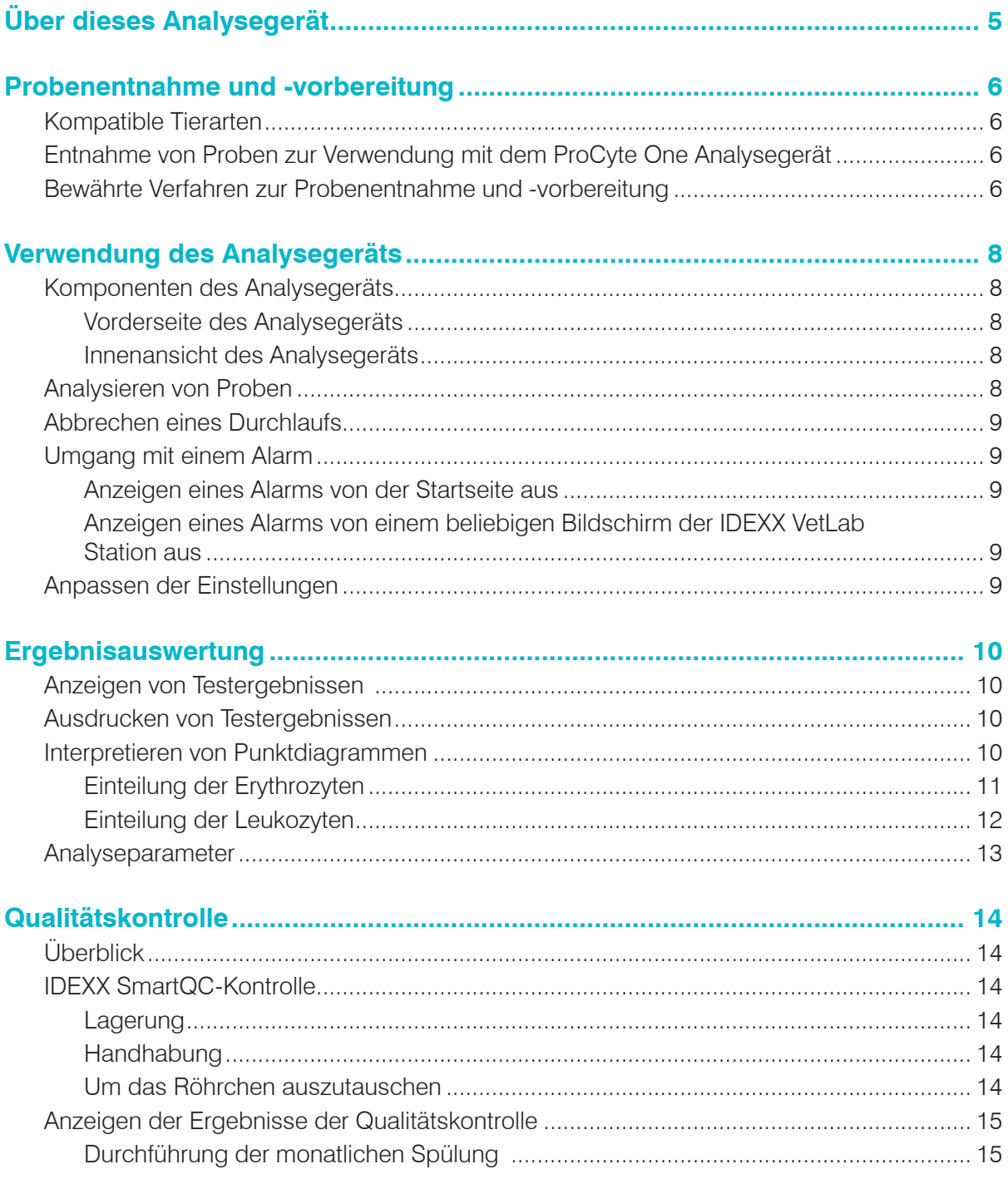

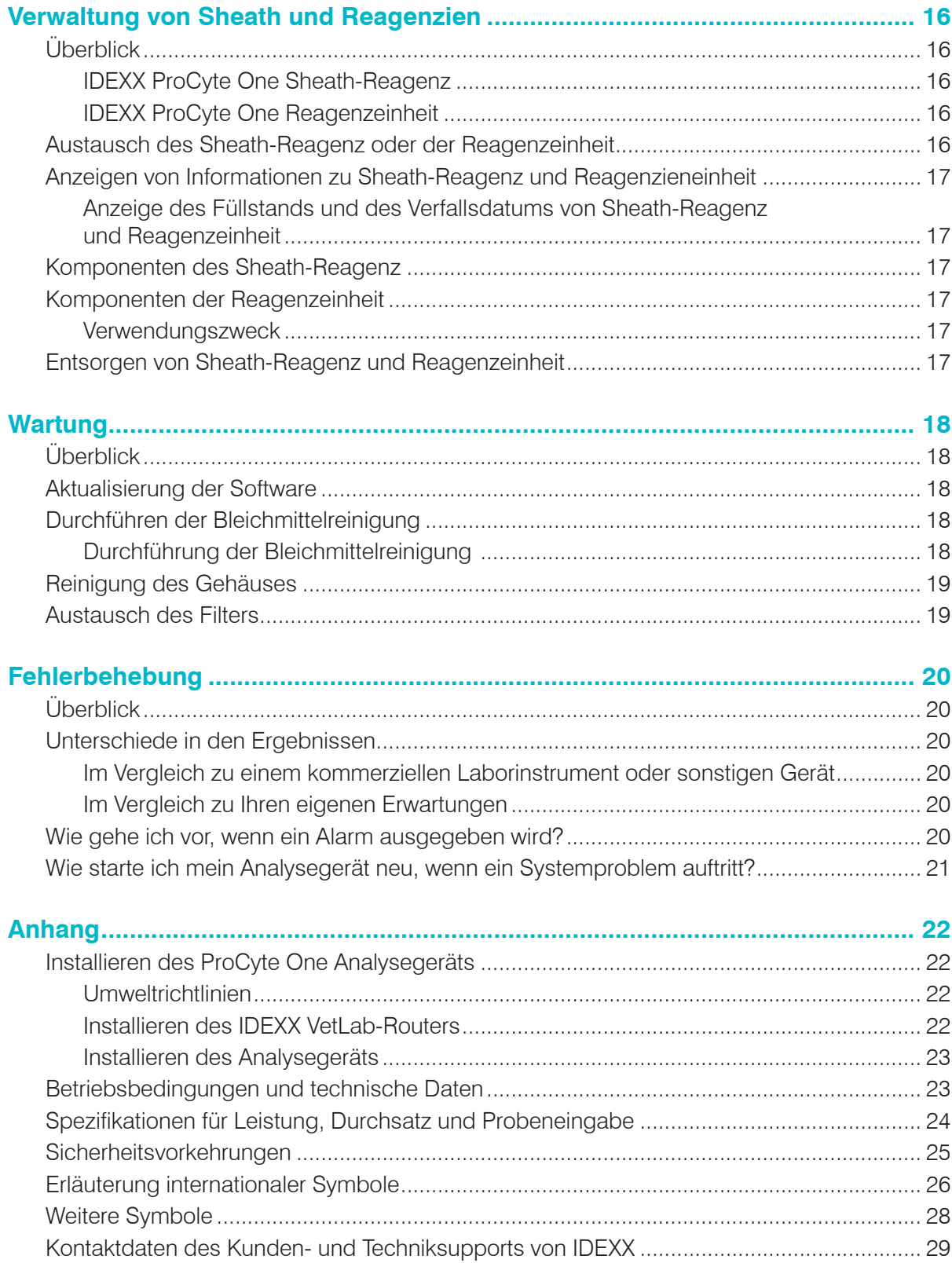

Das IDEXX ProCyte One\* Hämatologie-Analysegerät ist ein automatisches Hämatologie-Analysegerät für Tierblut, das in weniger als 5 Minuten die Ergebnisse von 24 Parametern für jede Blutprobe auswertet und bereitstellt. Das ProCyte One Analysegerät ist ausschließlich für den tierärztlichen Gebrauch vorgesehen.

Das ProCyte One Analysegerät bedient sich zur Analyse von Blutproben der Technologie von Referenzlaboratorien. Dazu fokussiert das Analysegerät einen Laserstrahl auf jede einzelne Zelle und misst die Streuung des Lichts auf vier separaten Detektoren. Gleichzeitig wird die Zeit gemessen, die eine Zelle benötigt, um den Laserstrahl zu durchlaufen.

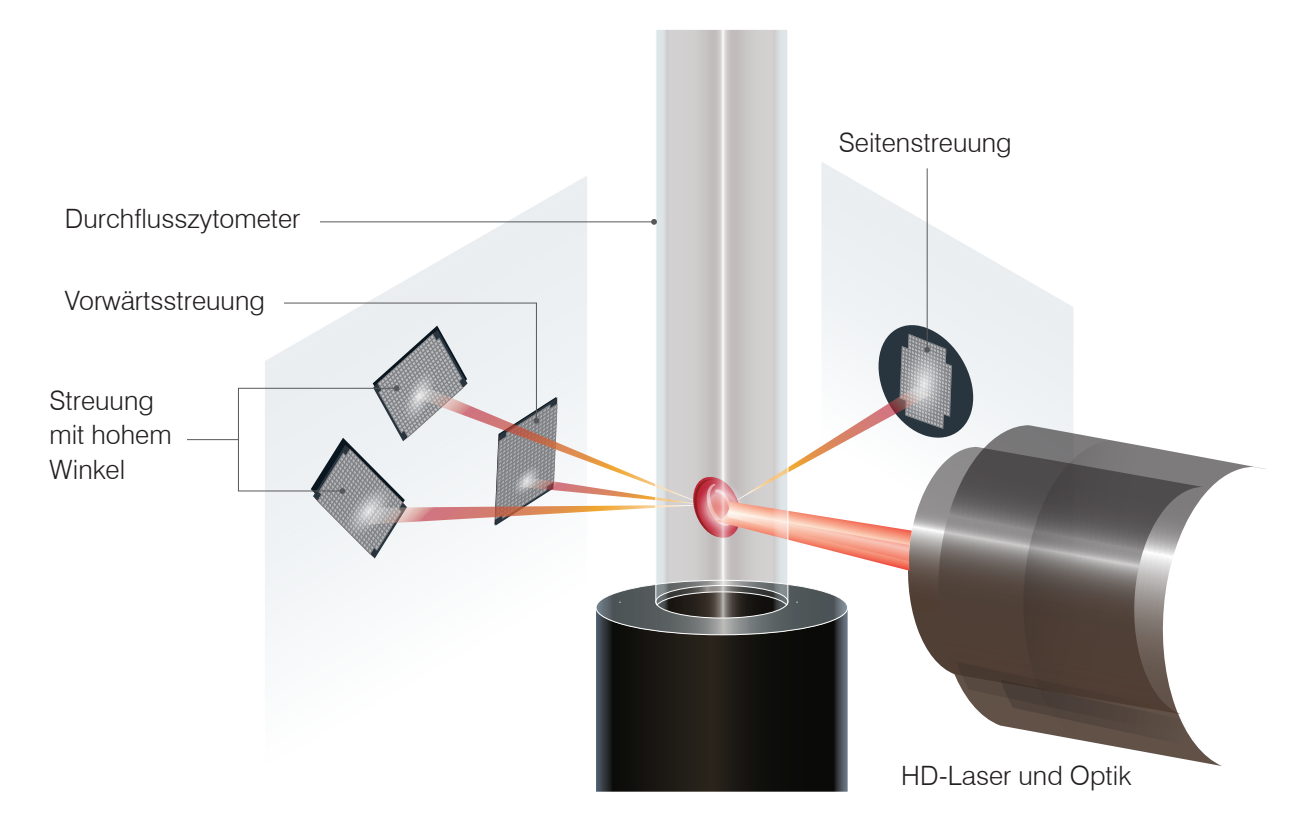

Diese Zellenlaufzeit wird als "Flugzeit" bezeichnet; sie liefert Daten über den Durchmesser der Zelle. Denken Sie an eine Taschenlampe als Analogie für den Laser. Das Passieren eines Golfballs durch das Licht würde schneller verlaufen als das Passieren eines Basketballs durch dasselbe Licht. Während die Laufzeit oder der Zelldurchmesser gemessen wird, messen die vier Detektoren die Lichtmenge, die von einer Zelle, oder in dieser Analogie von einem Ball, abprallt. Um die Analogie fortzusetzen, würde das Grübchendesign eines Golfballs das Licht anders brechen als das Nahtdesign eines Basketballs. In dieser Analogie würde der Golfball als eine andere "Zelle" eingestuft werden als der Basketball. Die vier Detektoren auf dem Analysegerät messen im Wesentlichen viele der Eigenschaften, die ein Pathologe beim Betrachten eines Blutausstrichs untersuchen würde. Zu diesen Eigenschaften zählen Größe, Komplexität, Granularität und Lichtabsorption. Mit diesen Informationen kann das Analysegerät die Erythrozyten analysieren und, was am wichtigsten ist, eine absolute Retikulozytenzahl ermitteln. Darüber hinaus kann es das vollständige fünfteilige Differenzialblutbild analysieren und so die für eine vollständige Diagnose erforderlichen Daten liefern. Hämoglobin (HGB) wird mittels Spektralphotometrie bestimmt. Nachdem die roten Blutzellen lysiert wurden, um das HGB freizusetzen, wird die Probe auf ihre Absorption hin analysiert und und mit einer Referenzhüllflüssigkeit-Extinktionsmethode entsprechend dem Lambert-Beer'schen Gesetz verglichen.

### Kompatible Tierarten

Das ProCyte One\* Hämatologie-Analysegerät ist für das Blut von Hunden, Katzen und Pferden bestimmt.

### Entnahme von Proben zur Verwendung mit dem ProCyte One Analysegerät

Das ProCyte One Analysegerät ist mit einer Vielzahl von EDTA-Probenahmeröhrchen verschiedener Größe kompatibel. Da das erforderliche Probenvolumen je nach Röhrchentyp variiert, ist es wichtig, die Richtlinien des Röhrchenherstellers für das Füllvolumen zu befolgen, um Folgendes sicherzustellen:

- Das richtige EDTA-Probenverhältnis.
- Das Röhrchen wird nicht überfüllt, was zu einer Gerinnung oder Verklumpung der Thrombozyten führen kann.
- Das Röhrchen wird nicht zu wenig befüllt, was zu morphologischen Veränderungen führen kann, wie z. B. Schrumpfung der roten Blutkörperchen (RBC).

#### **WICHTIG:**

- Bei Verwendung von Standard-Sammelgefäßen 13 mm x 75 mm benötigt das Analysegerät mindestens 500 µl zum Ansaugen der Probe.
- Bei Verwendung von Microröhrchen benötigt das Analysegerät mindestens 200 µl zum Ansaugen der Probe.

### Bewährte Verfahren zur Probenentnahme und -vorbereitung

- **• Recyceln Sie keine Spritzen und Nadeln** Stumpfe Nadeln können ein Trauma am Blutgefäß verursachen, was zu Zellzerstörung, Hämolyse und Thrombozytenaktivierung führt, insbesondere bei Katzen.
- **• Wählen Sie bei Blutgefäß und Nadel die geeignete Größe aus** Verwenden Sie ein Blutgefäß, das bei der Abnahme in dem gewählten Röhrchen oder der gewählten Spritze genügend Blut abgibt. Wählen Sie die für die jeweilige Tierart geeignete Nadelgröße.
- **• Gehen Sie bei der Blutentnahme behutsam vor** Wird der normale Blutfluss überschritten, kann dies zum Kollabieren des Blutgefäßes führen, was für das Tier schmerzhaft sein und eine Hämolyse verursachen kann.
- **• Mischen Sie die Probe so schnell wie möglich mit EDTA** Wenn Sie Spritze und Nadel verwenden, nehmen Sie die Nadel von der Spritze ab, bevor Sie das Blut dosieren. Nehmen Sie die Kappe vom Röhrchen ab und füllen Sie das Röhrchen bis zum korrekten Füllstand.

**WICHTIG:** Setzen Sie die Kappe wieder auf das Röhrchen und mischen Sie die EDTA-Probe sofort mindestens 10-mal durch leichtes Umschwenken.

**• Vergewissern Sie sich, dass das Verhältnis von Probe zu EDTA angemessen ist** – Füllen Sie das Röhrchen bis zum korrekten Füllstand, um eine ausreichende Durchmischung mit EDTA zu gewährleisten. Eine Überfüllung kann zu Gerinnung oder Thrombozytenverklumpung führen; eine Unterfüllung kann morphologische Veränderungen, wie z. B. eine Schrumpfung der Erythrozyten (Krenation), mit sich bringen. Entnehmen Sie die korrekten Füllmengen der Packungsbeilage des Herstellers.

- **• Analysieren Sie die Probe so schnell wie möglich** Für beste Ergebnisse empfehlen wir, die Probe innerhalb von 4 Stunden vorzubereiten und zu testen. Selbst wenn die Blutproben gekühlt werden, sind sie nach 4 Stunden weniger brauchbar. Gekühlte Proben müssen nach dem Abkühlen 15 Minuten lang warm werden.
- **• Verwerfen Sie stark hämolysierte Proben** Wenn die Hämolyse auf eine unsachgemäße Probenentnahme zurückzuführen ist, verwerfen Sie die Probe und nehmen Sie eine neue Blutprobe ab. Wenn die Hämolyse persistiert, ist sie möglicherweise auf einen Krankheitszustand zurückzuführen.
- **• Verwerfen Sie geronnene Proben und nehmen Sie eine neue Blutprobe ab** Das Vorhandensein von Gerinnseln macht sämtliche Ergebnisse ungültig.

## Verwendung des Analysegeräts

### Komponenten des Analysegeräts

#### Vorderseite des Analysegeräts

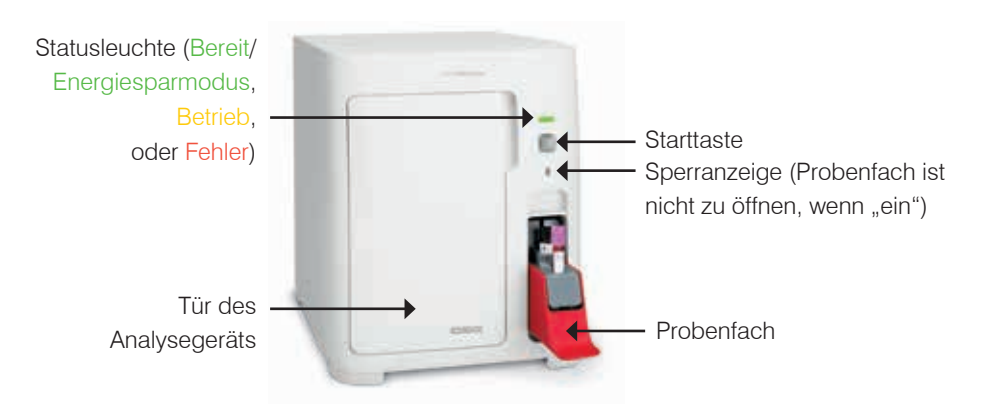

Innenansicht des Analysegeräts

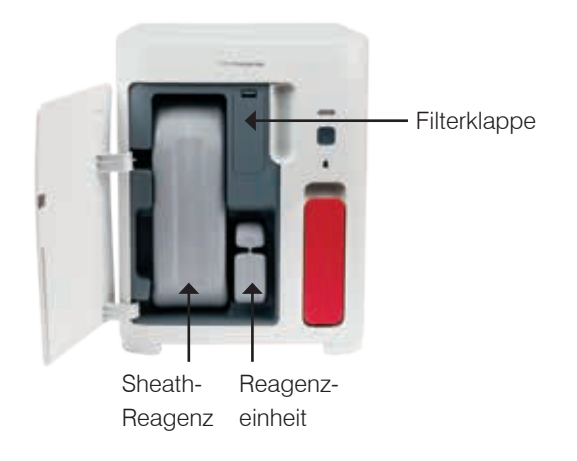

### Analysieren von Proben

- 1. Starten Sie an der IDEXX VetLab\* Station eine Probenanalyse (weitere Informationen hierzu enthält die *Bedienungsanleitung für die IDEXX VetLab Station*).
- 2. Nachdem Sie die Patienteninformationen im Dialogfenster ausgewählt haben, tippen Sie auf das **ProCyte One** Symbol und dann auf **Start**.
- 3. Das Probenröhrchen 10 mal vorsichtig schwenken, um die Probe mit dem Antikoagulans zu vermischen. Um genaue Ergebnisse zu gewährleisten, **unmittelbar nach dem Schwenken** das Röhrchen in den vorderen Probenhalter im Probenfach geben, das Fach schließen und auf **Start** auf der Vorderseite des Analysegeräts tippen.

**WICHTIG:** Bei Verwendung eines Mikroröhrchens müssen Sie zuerst die Kappe entfernen, bevor Sie das Röhrchen im Probenfach platzieren.

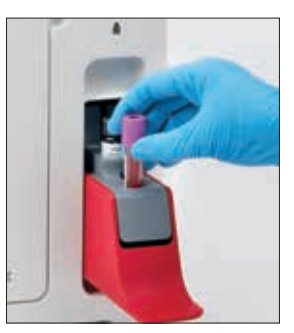

### Abbrechen eines Durchlaufs

- 1. Tippen Sie in einem patientenspezifischen Jobstatusbereich auf dem Startbildschirm auf das **ProCyte One**-Symbol **Startbereit** oder **Beschäftigt**. Es erscheint ein Dialogfeld mit Informationen über den ausgewählten Patienten und das ausgewählte Analysegerät.
- 2. Tippen Sie auf **Durchlauf abbrechen**, um den geplanten Probenlauf für diesen Patienten abzubrechen. Das ProCyte One-Symbol wird aus dem Jobstatusbereich entfernt und das Analysegerät verbleibt im Status "Beschäftigt", bis es wieder in den Bereitschaftszustand zurückkehrt.

Wenn eine gerade laufende Probe abgebrochen wird, wird der Lauf gestoppt und eine Reinigungssequenz gestartet, die das Analysegerät für die nächste Analyse vorbereitet.

#### Umgang mit einem Alarm

Wenn bei einem Analysegerät ein Problem auftritt, blinkt ein Warnsymbol oben rechts in der Titelleiste der IDEXX VetLab Station. Wenn Sie sich auf dem Startbildschirm befinden, wird auch das Symbol des betroffenen Analysegeräts mit einem Alarmstatus angezeigt.

#### Anzeigen eines Alarms von der Startseite aus

Tippen Sie auf das Symbol des Analysegeräts oder auf die Alarmmeldung in der Titelleiste, um diese Alarmmeldung anzuzeigen. Folgen Sie den in der Alarmmeldung angezeigten Anweisungen.

#### Anzeigen eines Alarms von einem beliebigen Bildschirm der IDEXX VetLab Station aus

Tippen Sie auf die Alarmmeldung in der Titelleiste.

#### Anpassen der Einstellungen

Ein Teil der Einstellungen des ProCyte One Analysegeräts können mit Hilfe der ProCyte One-Schaltfläche Einstellungen auf dem ProCyte One-Bildschirm Geräte angepasst werden.

#### Energiesparmodus

Wenn das Analysegerät 10 Minuten lang nicht benutzt wird, geht es in den Energiesparmodus über und verbraucht  $-5,5$  Watt anstelle der  $-17$  Watt, die im normalen Betrieb verbraucht werden. Im Energiesparmodus wechselt die Statusanzeige an der Vorderseite des Analysegeräts zu einem langsamen, hellgrünen Blinken. Das Analysegerät beendet den Energiesparmodus automatisch, wenn ein ProCyte One-Analyselauf von der IDEXX VetLab\* Station aus gestartet wird.

### Anzeigen von Testergebnissen

- 1. Wählen Sie an der IDEXX VetLab\* Station den Patienten aus, dessen Ergebnisse Sie ansehen möchten. Führen Sie dann auf dem Startbildschirm einen der folgenden Schritte aus:
	- Tippen Sie in der Liste Neue Ergebnisse auf den Patientennamen und dann auf **Anzeigen**.
	- Tippen Sie auf die Schaltfläche **Patientendaten**, tippen Sie auf den Patientennamen und dann auf **Patientendaten Anzeigen**.
- 2. In den Patientendaten: Wählen Sie den Bildschirm "Ergebnisse", tippen Sie auf den Ergebnissatz, den Sie anzeigen möchten, und tippen Sie dann auf **Ergebnisse anzeigen**.
- 3. In den Patientendaten: Tippen Sie im Bildschirm "Testergebnisse" auf die Registerkarte **ProCyte One**, um die Testergebnisse des Analysegeräts für den ausgewählten Patienten anzuzeigen.

### Ausdrucken von Testergebnissen

Die Ergebnisse des Analysegeräts werden automatisch an die IDEXX VetLab Station zurückgesendet und in die entsprechende Patientenakte aufgenommen. Der Bericht mit den Befunden ist ein umfassender Bericht über alle Testergebnisse, die in einem Laborauftrag für den betreffenden Patienten an einem bestimmten Tag vorgegeben waren.

Die Patiententestergebnisse können jedes Mal, wenn ein Satz von Ergebnissen zurückgesendet wird, automatisch gedruckt werden. Alternativ dazu können Sie die Ergebnisse bedarfsabhängig manuell drucken. Weitere Informationen finden Sie in der *Bedienungsanleitung für die IDEXX VetLab Station*.

### Interpretieren von Punktdiagrammen

Punktdiagramme sind eine visuelle Darstellung des großen Blutbildes (CBC). Sie sind ein wertvolles Hilfsmittel zur schnellen Interpretation der Probenergebnisse auf dem Analysegerät. Jeder Punkt im Diagramm repräsentiert ein einzelnes zelluläres Ereignis, wie es vom Gerät analysiert wurde. Die verschiedenen zellulären Elemente des Blutes erscheinen als deutliche Punktwolken. Wenn die Begrenzung dieser Wolke verringert oder verstärkt ist, deutet dies auf eine Variabilität innerhalb dieser bestimmten Zellpopulation hin, was auf eine Abnormalität hinweisen könnte. Je größer die Anomalie ist, desto größer ist die mögliche Abweichung vom Normalzustand. Ein Blutausstrich liefert zusätzliche Informationen. Wenn die Punktwolken zum Beispiel dichter sind als normalerweise, ist im Blutausstrich für diese bestimmte Zelle wahrscheinlich eine erhöhte Anzahl zu sehen.

#### Einteilung der Erythrozyten

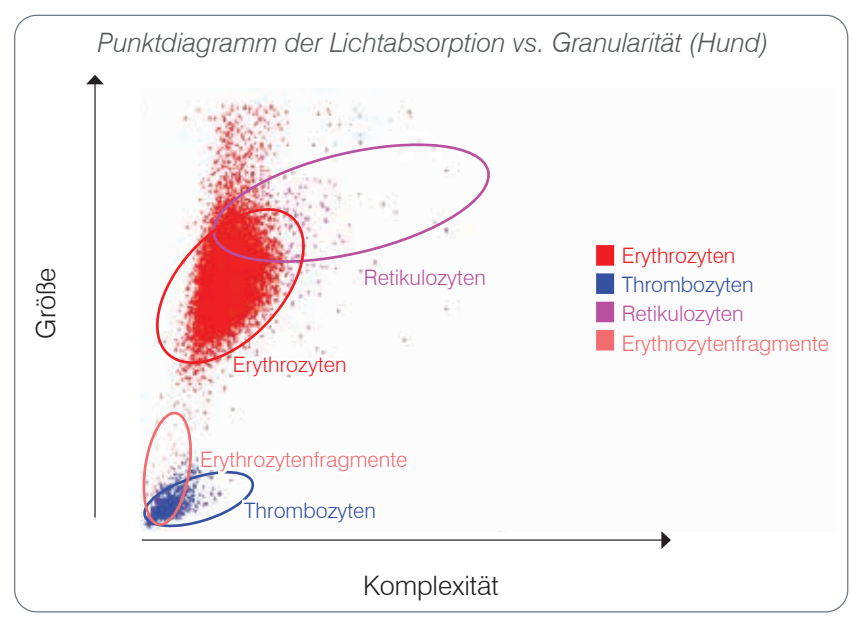

Beim Erythrozyten-Durchlauf klassifiziert das Analysegerät die folgenden Populationen:

- **Erythrozyten (RBCs)** Die roten Blutkörperchen (Erythrozyten) sind in erster Linie für den Transport von Sauerstoff zu den Gewebezellen und den Abtransport von Kohlendioxid aus diesen Zellen verantwortlich. Die Erythrozytenpopulation ist rot gefärbt.
- **Thrombozyten** Plättchen (Thrombozyten) spielen eine wesentliche Rolle in den Prozessen der primären und sekundären Hämostase, die zur Bildung von Gerinnseln führen. Aufgrund ihrer geringeren Größe befinden sie sich auf der y-Achse weit unten. Da sie eine zytoplasmatische Komplexität aufweisen, sind sie umso weiter rechts auf der x-Achse zu finden, je größer sie sind. Thrombozyten sind **blau** gefärbt.
- **Retikulozyten** Retikulozyten sind unreife rote Blutkörperchen, die ribosomale RNA enthalten. Die Reagenzeinheit enthält einen neuen Methylenblau-Farbstoff, der die RNA präzipitiert und dem Zytoplasma mehr Komplexität verleiht, wodurch diese Zellen weiter rechts auf der x-Achse liegen. In den Punktdiagrammen sind die Retikulozyten magentarot eingefärbt.
- **Erythrozytenfragmente** Erythrozytenfragmente sind Teile der Erythrozytenmembranen von defekten Zellen. Die Partikel haben eine ähnliche Größe wie Thrombozyten, brechen jedoch das Licht anders und befinden sich daher links von der Thrombozytenpopulation. Die Erythrozytenfragmente sind rosa gefärbt.

#### Einteilung der Leukozyten

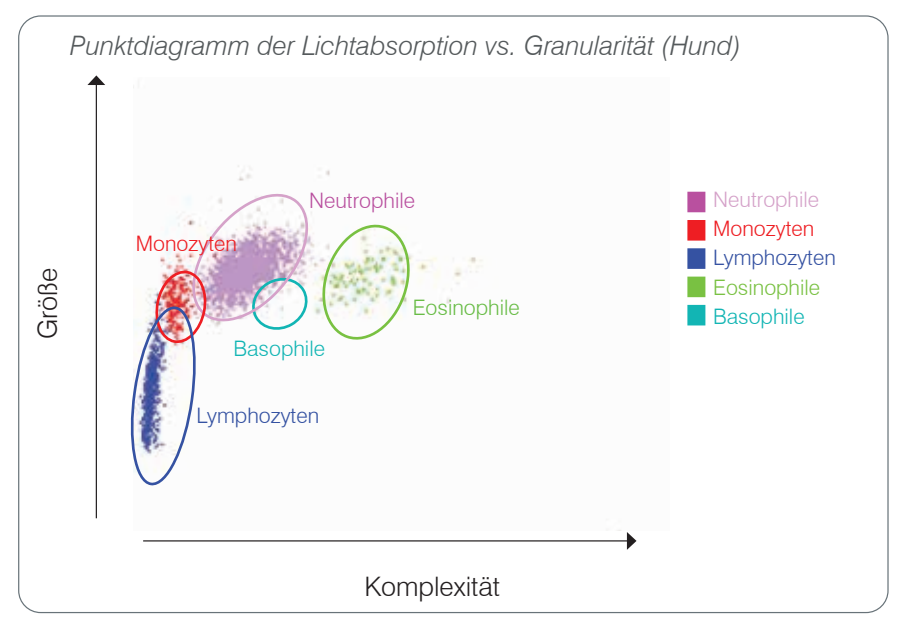

Beim Leukozyten-Durchlauf klassifiziert das Analysegerät die folgenden Populationen:

- **Neutrophile** Neutrophile sind im Allgemeinen die größte der Leukozytenpopulationen. Sie sind Fresszellen und stellen die primäre Abwehr gegen Infektionen dar. Die Neutrophilenpopulation ist typischerweise die dichteste Population, daher kann die Punktdiagramm-Darstellung dieser Dichte schnell entzündliche und infektiöse Veränderungen aufzeigen, die weitere Untersuchungen rechtfertigen könnten. Die Neutrophilen sind rechts oberhalb von der Monozytenpopulation eingeordnet. Ihre Farbe ist violett.
- **Monozyten** Monozyten sind für die Regulierung der Entzündungsreaktion und für Phagozytose verantwortlich. Sie sind typischerweise größer als Lymphozyten. Sie sind zudem komplexer als Lymphozyten und befinden sich oberhalb und etwas rechts von den Lymphozyten. Die Population ist rot eingefärbt.
- **Lymphozyten** Lymphozyten sind ein wesentlicher Bestandteil des Immunsystems und wichtig für die Produktion von Antikörpern und Zytokinen. Sie sind im Vergleich zu anderen Leukozytentypen klein und befinden sich weit unten auf der y-Achse. Die Lymphozytenpopulation ist **blau** eingefärbt.
- **Eosinophile** Eosinophile stehen mit allergischen Erkrankungen und parasitären Infektionen in Verbindung, da sie auf Histamin reagieren, das freigesetzt wird, wenn parasitäre Antigene oder Allergene an Mastzellen binden. Die Granularität dieser Zellen variiert von Spezies zu Spezies sehr stark. Die Unterschiede in der Granularität wirken sich auf die Streuung des Lichts aus und beeinflussen daher die Position der Populationen im Verhältnis zu den anderen Leukozytenpopulationen von Spezies zu Spezies. Eosinophile sind grün eingefärbt.
- **Basophile** Basophile enthalten sowohl Heparin, das für Entzündungen wichtig ist, da es die Gerinnung verhindert, als auch Histamin, das mit Überempfindlichkeitsreaktionen in Zusammenhang steht. Die Basophilen bilden die kleinste der vom Analysegerät klassifizierten Hauptpopulationen der Leukozyten. Sie befinden sich direkt rechts neben den Monozyten und unterhalb der Neutrophilen. Die Basophilenpopulation ist türkis eingefärbt.

### Analyseparameter

Das ProCyte One\* Hämatologie-Analysegerät liefert Ergebnisse für die folgenden Parameter† :

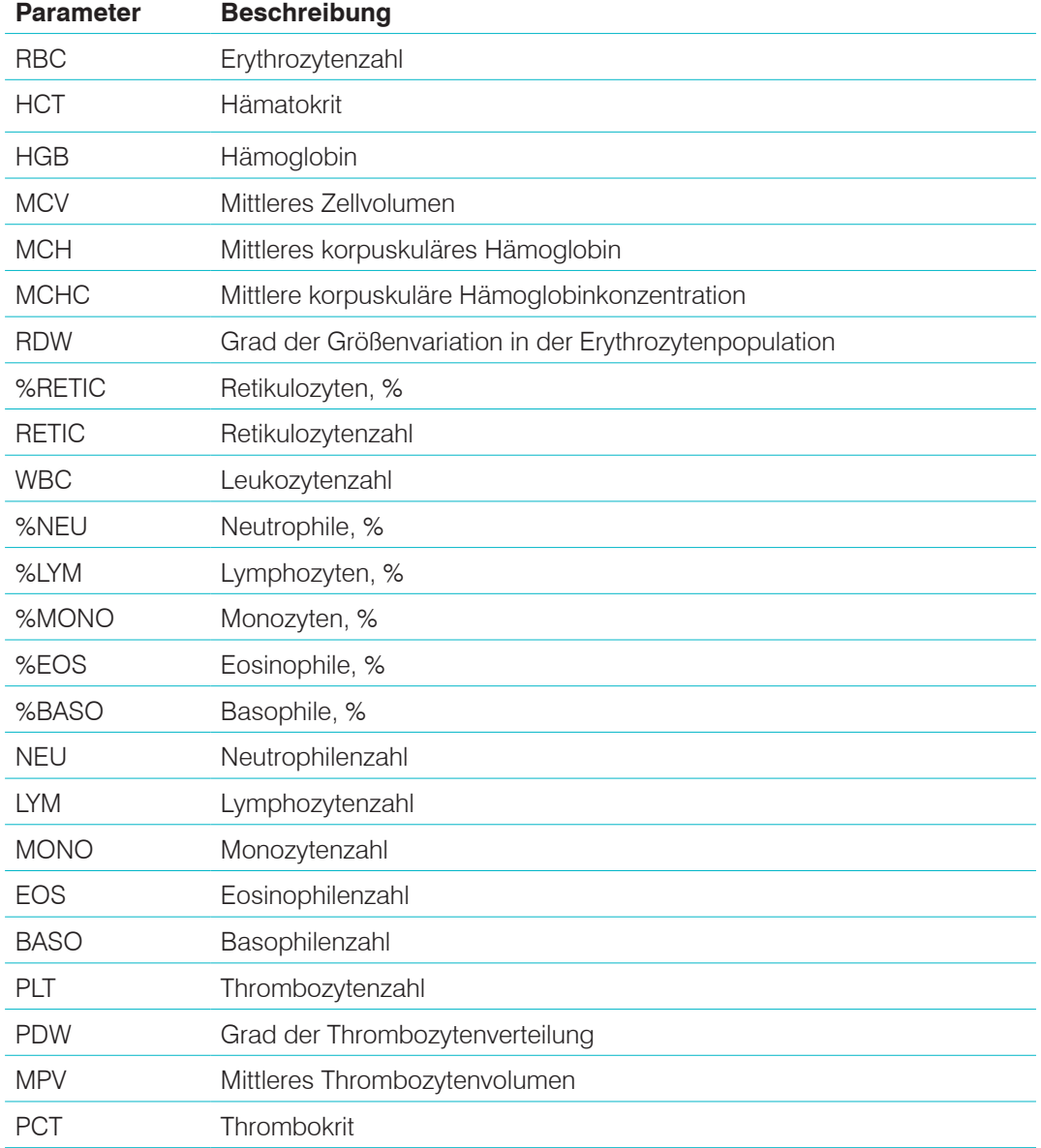

† Die aufgeführten Parameter können je nach Spezies variieren (z. B. erfolgt kein Bericht der PDW für Katzenarten).

### Überblick

Der Zweck der Qualitätskontrolle (QC) ist die Überwachung der Leistung des ProCyte One\* Hämatologie-Analysegeräts im Zeitverlauf. Die Qualitätskontrolle liefert auch Daten, die zur Anpassung der Parameter des Analysegeräts verwendet werden können, wenn festgestellt wird, dass sie außerhalb der Spezifikation liegen.

### IDEXX SmartQC-Kontrolle

Die IDEXX SmartQC\*-Kontrolle ist für die automatisierte Qualitätskontrollanalyse und statistische Verarbeitung des ProCyte One Analysegeräts konzipiert. Sie besteht aus synthetischen Polymerperlen mit optischen Eigenschaften, die Blutzellen simulieren.

Das SmartQC-Röhrchen befindet sich im Probenfach des ProCyte One Analysegeräts. Die Kontrolle läuft jede Woche automatisch (sonntags um 3:00 Uhr morgens).

#### Lagerung

Lagerung und Durchläufe unbenutzter SmartQC-Röhrchen müssen bei Raumtemperatur (15 bis 35 °C) erfolgen. Bei ordnungsgemäßer Lagerung sind unbenutzte SmartQC-Röhrchen bis zu dem auf den Röhrchen angegebenen Verfallsdatum haltbar. Ein SmartQC-Röhrchen ist 180 Tage lang stabil, nachdem es in das Analysegerät eingesetzt wurde (das Analysegerät erkennt und meldet automatisch, wenn das Röhrchen beinahe oder ganz leer oder aber abgelaufen ist).

#### **Handhabung**

- Schütteln Sie ein neues Röhrchen 10 Sekunden lang kräftig, um sicherzustellen, dass es gut vermischt ist, und geben Sie es dann in das Probenfach des Analysegeräts.
- Bei Verwendung des Materials ohne ausreichende Durchmischung kann es zu einer Verklumpung der Perlen kommen, was die Genauigkeit der Ergebnisse möglicherweise beeinträchtigt.
- **• Wenn Sie vergessen haben, das Röhrchen vor der Verwendung zu schütteln, nehmen Sie es nicht aus dem Analysegerät, um es (erneut) zu mischen, wenn die Kappe bereits durchstochen wurde (dies kann zu Leckagen/Fleckenbildung führen). Verwenden Sie ein neues Röhrchen.**
- Nehmen Sie nicht die Kappe vom Röhrchen ab. Beim Öffnen des Röhrchens besteht die Möglichkeit, dass Flüssigkeit aus dem Röhrchen verdunstet, was zu einer falschen Zählstatistik führen kann.

#### Um das Röhrchen auszutauschen

- 1. Wenn Sie dazu aufgefordert werden, tippen Sie auf der IDEXX VetLab\* Station auf **SmartQC austauschen**.
- 2. Das Probenfach öffnen.
- 3. Entfernen Sie das leere/abgelaufene SmartQC-Röhrchen.
- 4. Schütteln Sie das neue SmartQC-Röhrchen **10 Sekunden lang kräftig**, um sicherzustellen, dass es gut vermischt ist, und geben Sie es dann in den hinteren Probenhalter im Probenfach.

**Hinweis:** Das Analysegerät hält die Mischung der Lösung nach dem ersten Mischen aufrecht.

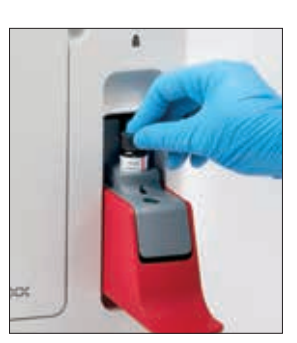

5. Das Probenfach schließen.

### Anzeigen der Ergebnisse der Qualitätskontrolle

Die Chargennummern und Ergebnisse der ProCyte One-Qualitätskontrolle werden im QC-Protokoll in der IDEXX VetLab Station gespeichert, wo der Benutzer die Röhrchen wechseln und die Ergebnisse einsehen kann.

#### So zeigen Sie das QC-Protokoll an

- 1. Tippen Sie im Startbildschirm der IDEXX VetLab Station auf das Symbol **ProCyte One**.
- 2. Durch Tippen auf **Qualitätskontrolle** können die Ergebnisse für jede Charge und Datum/ Uhrzeit angezeigt werden.

### Überblick

Das ProCyte One\* Hämatologie-Analysegerät verwendet zur Verarbeitung von Patientenproben eigenständige Sheath- und Reagenzienflüssigkeiten. Dieser Abschnitt beschreibt den Inhalt des Sheath-Reagenz und der Reagenzeinheit sowie die richtige Verwendung mit dem ProCyte One Analysegerät.

Die Reagenzien des ProCyte One Analysegeräts sind ausschließlich für den tierärztlichen Gebrauch bestimmt.

**WICHTIG:** Sheath-Reagenz und Reagenzeinheit müssen auf Raumtemperatur (15 bis 35 °C) gebracht werden, bevor sie in das Analysegerät eingesetzt werden.

#### IDEXX ProCyte One Sheath-Reagenz

Das IDEXX ProCyte One\* Sheath-Reagenz enthält sowohl die Sheath-Lösung als auch einen Abfallbehälter. Wenn das Analysegerät meldet, dass die Packung leer ist, entfernen Sie die alte Packung und setzen Sie eine neue ein, um fortfahren zu können.

#### IDEXX ProCyte One Reagenzeinheit

Die IDEXX ProCyte One\* Reagenzeinheit enthält für die Analyse von Erythrozyten oder Leukozyten spezifische Farbstoff- und Verdünnungslösungen.

### Austausch des Sheath-Reagenz oder der Reagenzeinheit

Wenn das Analysegerät meldet, dass eine Packung leer ist, entfernen Sie die alte Packung und setzen Sie eine neue ein, indem Sie diese Schritte ausführen:

- 1. Die Tür des Analysegeräts öffnen.
- 2. Austausch des Sheath-Reagenz: Ziehen Sie die große graue Sheath-Reagenzeinheit aus dem Analysegerät heraus. Führen Sie dann eine neue Sheath-Reagenzeinheit bis zum Einrasten ein.

ODER

Austausch der Reagenzeinheit: Ziehen Sie die kleine graue Reagenzeinheit aus dem Analysegerät heraus. Führen Sie dann eine neue Reagenzeinheit bis zum Einrasten ein.

3. Die Tür des Analysegeräts schließen.

**Hinweis:** Die Tür lässt sich nur vollständig schließen, wenn die Packung richtig sitzt.

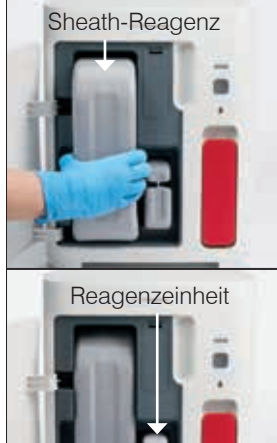

### Anzeigen von Informationen zu Sheath-Reagenz und Reagenzieneinheit

Füllstand und Verfallsinformationen für Sheath-Reagenz und Reagenzeinheit können auf dem Gerätebildschirm unter ProCyte One angezeigt werden.

#### Anzeige des Füllstands und des Verfallsdatums von Sheath-Reagenz und **Reagenzeinheit**

Tippen Sie im Startbildschirm der IDEXX VetLab Station auf das Symbol **ProCyte One**. In der Mitte des Bildschirms werden zwei Füllstandsanzeigen für Sheath-Reagenz und Reagenzeinheit eingeblendet (der graue Balken zeigt den Füllstand an). Die verbleibenden Tage bis zum Ablauf werden jeweils unter den Füllstandsanzeigen eingeblendet. Wenn der Füllstand niedrig oder leer ist, färben sich die Anzeige und die Tage bis zum Verfall rot.

#### Komponenten des Sheath-Reagenz

Das ProCyte One Sheath-Reagenz ist ein eigenständiges Verbrauchsmaterial, welches das Sheath-Reagenz sowie einen Abfallbehälter enthält und eine ungeöffnete Haltbarkeit von 12 Monaten ab Herstellungsdatum hat. Nach dem Öffnen ist das Produkt 90 Tage oder bis zum Verfallsdatum (je nachdem, was zuerst eintritt) haltbar. Das Sheath-Reagenz muss auf Raumtemperatur (15 bis 35 °C) gebracht werden, bevor es in das Analysegerät eingesetzt wird.

#### Verwendungszweck

Die Sheath-Reagenz ist die Systemflüssigkeit, die durch alle Flüssigkeitsleitungen geleitet wird, um sie sauber und bereit für einen Probenlauf zu halten. Sie liefert einen Referenzwert für die HGB-Analyse und transportiert den Kernstrom der Zellen zum Laser zur individuellen Bewertung.

#### Komponenten der Reagenzeinheit

Die Reagenzeinheit enthält separate rote und weiße Reagenzien und hat eine ungeöffnete Haltbarkeit von 9 Monaten ab Herstellungsdatum. Nach dem Öffnen ist das Produkt 90 Tage oder bis zum Verfallsdatum (je nachdem, was zuerst eintritt) haltbar. Die Reagenzeinheit muss auf Raumtemperatur (15 bis 35 °C) gebracht werden, bevor sie in das Analysegerät eingesetzt wird.

#### Verwendungszweck

Das rote Reagenz bringt Erythrozyten dazu, Kugelform anzunehmen, färbt nukleinsäurehaltige Zellen mit neuem Methylenblau-Farbstoff an und stellt die gewünschte Verdünnung für die Analyse her. Das weiße Reagenz lysiert die Erythrozyten und liefert die entsprechende Verdünnung für die Analyse von Hämoglobin (HGB) und Leukozyten (WBC).

### Entsorgen von Sheath-Reagenz und Reagenzeinheit

Entsorgen Sie die Materialien in Sheath-Reagenz und Reagenzeinheit in Übereinstimmung mit den örtlichen Vorschriften.

Die Behälter von Sheath-Reagenz und Reagenzeinheit sind recycelbar – bitte recyceln Sie sie in Übereinstimmung mit den örtlichen Recycling-Richtlinien.

### Überblick

Eine Vielzahl von Wartungs- und Diagnoseverfahren ermöglicht Ihnen die Wartung und Instandhaltung des ProCyte One\* Hämatologie-Analysegeräts.

**Hinweis:** Einige dieser Aufgaben müssen mit Unterstützung des IDEXX Kunden- und Techniksupports durchgeführt werden. Wenden Sie sich an den IDEXX Kunden- und Techniksupport, wenn Sie dazu aufgefordert werden (siehe "Kontaktinformationen für den IDEXX Kunden- und Techniksupport" auf Seite 28).

### Aktualisierung der Software

Wenn die Leistungsmerkmale und Funktionen des Analysegeräts erweitert werden, erhalten Sie von IDEXX Software-Upgrades. Diese Upgrades werden über die Verbindung IDEXX SmartService\* Solutions automatisch an die IDEXX VetLab\* Station gesendet. Wenn ein Upgrade abgeschlossen ist, erhalten Sie eine Meldung im Message Center der IDEXX VetLab Station.

### Durchführen der Bleichmittelreinigung

Obwohl das Analysegerät nach jeder Analyse eine Selbstreinigungssequenz durchführt und die Flüssigkeit nachts außerhalb der normalen Arbeitszeiten zirkuliert, kann es vorkommen, dass Sie vom IDEXX Kunden- und Techniksupport aufgefordert werden, eine Bleichmittelreinigung durchzuführen. Dieser Prozess wäscht Verunreinigungen aus den Leitungen des Analysegeräts und dem Durchflusszytometer des optischen Detektorblocks und dauert etwa 13 Minuten.

Wenn Sie kein IDEXX Hydro-Clean haben, müssen Sie eine 5%ige Bleichlösung vorbereiten, indem Sie ein gefiltertes, parfumfreies Bleichmittel mit destilliertem/entionisiertem Wasser kombinieren. Das Verhältnis von Bleichmittel zu destilliertem/entionisiertem Wasser hängt von der Konzentration des Bleichmittels ab (Clorox\* Regular Bleach hat beispielsweise eine Konzentration von 6 %, sodass die Lösung aus 5 Teilen Clorox Regular Bleach und 1 Teil destilliertem/entionisiertem Wasser bestehen sollte).

#### **WICHTIG:**

- Verwenden Sie nur hochwertige Bleichmittel; dabei handelt es sich um ein gefiltertes und unparfümiertes Bleichmittel ohne Tenside. NICHT VERWENDET WERDEN DÜRFEN: sonstige übliche Bleichmittel, parfümierte Bleichmittel, Gel, hochwirksame Bleichmittel, Bleichmittel für den Außenbereich, spritzfreie Bleichmittel oder generische Versionen von regulären Bleichmitteln. Verwenden Sie KEIN Leitungswasser oder steriles Wasser. Die Lösung kann bis zu einer Woche nach ihrer Herstellung verwendet werden.
- Tragen Sie im Umgang mit Reagenzien immer die reguläre Labor-PSA (wie Handschuhe, Schutzbrillen, usw.), um Ihre Haut und/oder Augen vor Reizungen zu schützen.

#### Durchführung der Bleichmittelreinigung

- 1. Tippen Sie im Startbildschirm der IDEXX VetLab Station auf das Symbol **ProCyte One**.
- 2. Tippen Sie auf **Diagnose**.
- 3. Tippen Sie auf **Bleichmittelreinigung**.
- 4. Lesen Sie die Bildschirmmeldung und vergewissern Sie sich, dass die für das Verfahren erforderliche Zeit Ihren Arbeitsablauf nicht beeinträchtigt.
- 5. Geben Sie 2 ml IDEXX Hydro-Clean (oder 5%ige Bleichmittellösung) in ein 13 x 75 mm-Röhrchen (unbehandelt oder EDTA-behandelt und gespült), dessen Stopfen entfernt wurde.
- 6. Setzen Sie das Röhrchen in den vorderen Probenhalter im Probenfach ein, schließen Sie das Probenfach und drücken Sie dann an der Vorderseite des Analysegeräts auf **Start**.

### Reinigung des Gehäuses

Ziehen Sie stets das Netzkabel ab, bevor Sie das Analysegerät reinigen.

Reinigen Sie die Außenseite des Analysegeräts mit einem feuchten (nicht nassen), fusselfreien Tuch. Fett kann durch ein mildes Desinfektionsmittel oder Flüssigseife entfernt werden. Folgende Produkte dürfen in der Nähe des Analysegeräts nicht verwendet werden: organische Lösungsmittel, Reinigungsmittel auf Ammoniakbasis, Tintenmarker, Sprays, die flüchtige Flüssigkeiten enthalten, Insektizide, Polituren oder Raumdüfte.

Achten Sie darauf, keine Proben, Chemikalien, Reinigungsmittel, Wasser oder andere Flüssigkeiten auf dem oder im Analysegerät zu verschütten.

**Hinweis:** Staub und Tierhaare können zu Ausfällen des Analysegeräts führen. Reinigen Sie das Analysegerät und die umgebenden Flächen regelmäßig mit einem feuchten Tuch.

### Austausch des Filters

Auf dem Touchscreen der IDEXX VetLab Station erscheint eine Warnmeldung, wenn der Filter gewechselt werden muss. Es ist wichtig, dass Sie den Filter nur dann austauschen, wenn Sie dazu aufgefordert werden oder indem Sie auf das Verfahren zugreifen, das Sie auf dem ProCyte One -Bildschirm auf der IDEXX VetLab Station finden.

- 1. Die Tür des Analysegeräts öffnen.
- 2. Entnehmen Sie die Filterplatte.
- 3. Heben Sie den grünen Riegel so an, dass er senkrecht zum Analysegerät steht.
- 4. Ziehen Sie den Filter heraus, um ihn aus dem Analysegerät zu entfernen.
- 5. Legen Sie einen neuen Filter in das Analysegerät ein und achten Sie darauf, dass der Pfeil auf dem Filter nach oben zeigt und mit der hellgrauen Kammer darüber ausgerichtet ist.
- 6. Senken Sie den grünen Riegel so ab, dass er parallel zum Analysegerät steht.
- 7. Tauschen Sie die Filterplatte aus.
- 8. Die Tür des Analysegeräts schließen.

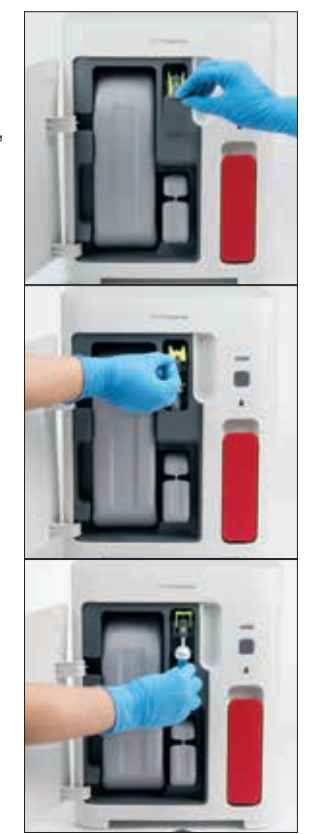

### Überblick

Einige dieser Aufgaben müssen mit Unterstützung des IDEXX Kunden- und Techniksupports durchgeführt werden. Wenden Sie sich an den IDEXX Kunden- und Techniksupport, wenn Sie dazu aufgefordert werden (siehe "Kontaktinformationen für den IDEXX Kunden- und Techniksupport" auf Seite 28).

**WICHTIG:** Das ProCyte One\* Hämatologie-Analysegerät muss sich im Status "Bereit" befinden, um einen Wartungsvorgang durchzuführen. Die meisten On-Demand-Diagnoseund Wartungsaufgaben sind über den ProCyte One -Bildschirm auf der IDEXX VetLab\* Station zugänglich.

### Unterschiede in den Ergebnissen

#### Im Vergleich zu einem kommerziellen Laborinstrument oder sonstigen Gerät

Der Vergleich von Ergebnissen aus verschiedenen Labors, die möglicherweise unterschiedliche Geräte oder Methoden verwenden, ist bestenfalls ungenau. Jegliche Vergleiche sollten mit derselben Probe durchgeführt werden, die "geteilt", unter gleichen Bedingungen gelagert und etwa zur gleichen Zeit getestet wurde. Wenn zu viel Zeit zwischen den Vergleichsprobenläufen verstreicht, kann die Probe altern. Zum Beispiel ändern sich die MCV-Werte nach 8 Stunden, da die Zellen zum Aufquellen neigen. Vergleichen Sie jedes Ergebnis mit dem von IDEXX oder dem kommerziellen Labor angegebenen Referenzintervall (je nach Fall). Jedes Ergebnis sollte das gleiche Verhältnis zum Referenzintervall seiner Methode haben. Zum Beispiel sollte eine Probe, die am ProCyte One Analysegerät ein Ergebnis liefert, das leicht unterhalb des Referenzintervalls liegt, ein Laborergebnis erzeugen, das leicht unterhalb des Referenzintervalls des Labors liegt.

#### Im Vergleich zu Ihren eigenen Erwartungen

Wenn Sie Ergebnisse erhalten, die nicht dem entsprechen, was Sie bei einem bestimmten Patienten erwartet haben, sollten Sie Folgendes beachten:

- Wurden in der entnommenen Probe irgendwelche Anomalien festgestellt (z. B. Hämolyse, Lipämie und Stress), die die beobachteten Veränderungen verursachen könnten?
- Wie weit außerhalb des Referenzintervalls liegt das Ergebnis? Je kleiner das Referenzintervall ist, desto bedeutender werden kleine Änderungen.
- Würden irgendwelche Behandlungen oder Medikamente, die der Patient möglicherweise einnimmt, die Ergebnisse verändern?
- Werden die Ergebnisse von den klinischen Befunden gestützt? Unerwartete abnormale Ergebnisse gehen in der Regel mit anderen Hinweisen einher.
- Ist das Ergebnis (möglicherweise) biologisch signifikant?
- Anhand welcher anderen Tests oder Verfahren könnte dieses Ergebnis bestätigt oder aber verworfen werden?

Alle Laborergebnisse sollten im Lichte der Anamnese, der klinischen Symptome und der Ergebnisse von Zusatztests interpretiert werden.

#### Wie gehe ich vor, wenn ein Alarm ausgegeben wird?

Befolgen Sie im Falle eines Alarms die Anweisungen auf dem Bildschirm. Wenn das Problem weiterhin besteht, wenden Sie sich an den IDEXX Kunden- und Techniksupport.

### Wie starte ich mein Analysegerät neu, wenn ein Systemproblem auftritt?

Halten Sie die **Start**-Taste auf der Vorderseite des Analysegeräts 5 Sekunden lang gedrückt oder so lange, bis die Statusleuchte gelb zu blinken beginnt. Der Neustartvorgang dauert ca. 4 Minuten. Das Analysegerät ist betriebsbereit, wenn die LED wieder dauerhaft grün leuchtet und das ProCyte One-Symbol auf dem Hauptbildschirm der IDEXX VetLab Station mit dem Status "Bereit" erscheint.

### Installieren des ProCyte One Analysegeräts

#### Umweltrichtlinien

- Stellen Sie das ProCyte One\* Hämatologie-Analysegerät auf einer ebenen Fläche auf. Es muss in einem gut belüfteten Bereich mit ausreichendem Abstand zu offensichtlichen Wärmequellen, direkter Sonneneinstrahlung, Kälte, Feuchtigkeit oder Vibrationen stehen. Stellen Sie das Analysegerät nicht an einem Ort auf, an dem es spritzwassergefährdet ist.
	- Mobile Praxen bieten keine stabile Umgebung, um die Laserausrichtung und optimale Leistung für jegliche Hämatologie-Analysegeräte und Reagenzien von IDEXX, einschließlich des ProCyte One Analysegeräts, zu gewährleisten. Der Laser in diesen Analysegeräten darf zur Gewährleistung der Stabilität nur minimal bewegt werden. Eine Verbindung zu IDEXX SmartService\* Solutions spielt ebenfalls eine sehr wichtige Rolle für den Pay-per-Run-Plan, das Senden und Sammeln von Chargeninformationen für Verbrauchsmaterialien sowie unsere Fähigkeit, eine Fernverbindung zwecks Fehlerbehebung herzustellen.
- Stellen Sie das ProCyte One Analysegerät an einem Ort auf, der groß genug für eine sichere Verwendung ist, auch bei geöffnetem Probenfach. Stellen Sie das Analysegerät mit mindestens 5 cm (2 Zoll) Abstand nach oben, nach hinten und zu mindestens einer der Seiten auf. Dieses Abstandsgebot gilt auch, wenn es neben anderen Geräten von IDEXX VetLab\* aufgestellt wird.
- Stellen Sie das Analysegerät so auf, dass das Netzkabel eine nahe gelegene Steckdose erreichen kann. Das Netzkabel sollte leicht zugänglich sein.
- Legen oder stellen Sie keinen Gegenstand mit mehr als etwa 5,5 kg Gewicht auf das ProCyte One Analysegerät.
- Stellen Sie das ProCyte One Analysegerät nicht in Betriebsumgebungen auf, in denen Chemikalien gelagert werden oder sich Gas entwickeln kann. Dazu zählen auch Bereiche, in denen elektrisch leitende oder brennbare Gase wie Sauerstoff, Wasserstoff und Anästhetika vorhanden sind.

#### Installieren des IDEXX VetLab-Routers

Wenn Sie bereits einen IDEXX VetLab\* Router haben, der direkt mit dem Computer der IDEXX VetLab\* Station verbunden ist, können Sie diesen Abschnitt überspringen und mit dem Abschnitt "Installieren des Analysegeräts" (unten) fortfahren.

- 1. Schließen Sie den Netzadapter an den Netzanschluss auf der Rückseite des von IDEXX bereitgestellten Routers an.
- 2. Stecken Sie den AC-Netzadapter in eine Steckdose.
- 3. Schließen Sie ein Ende des Ethernet-Kabels (im Lieferumfang des Routers) an einen beliebigen freien nummerierten Port des Routers an.

**WICHTIG:** Schließen Sie die IDEXX VetLab Station nicht direkt an den Internet/WAN-Anschluss des Routers an.

4. Schließen Sie das andere Ende des Ethernet-Kabels an den Ethernet-Anschluss des Computers der IDEXX VetLab Station an (auf der Rückseite des Computers).

#### Installieren des Analysegeräts

Das ProCyte One Analysegerät arbeitet in Verbindung mit der IDEXX VetLab Station. Wenn Sie am IDEXX VetLab-Router keinen offenen Port haben, wenden Sie sich bitte an den IDEXX Kunden- und Techniksupport.

1. Entpacken Sie das ProCyte One Analysegerät und wählen Sie gemäß den oben genannten Umgebungsrichtlinien einen optimalen Standort für das Gerät. Für optimale Ergebnisse sollte die Raumtemperatur bei 15 bis 35 °C und die relative Luftfeuchtigkeit bei 15 bis 75 % liegen.

**Hinweis:** Die Lüftungsöffnungen des Analysegeräts befinden sich an Basis und Rückseite des Analysegeräts. Bitte halten Sie diese Bereiche frei, um eine gute Belüftung zu gewährleisten.

- 2. Schließen Sie das Analysegerät an den IDEXX VetLab-Router an, indem Sie es über ein Ethernet-Kabel (mitgeliefert) mit einem nummerierten Anschluss des Routers verbinden.
- 3. Setzen Sie zur Erstbefüllung ein Sheath-Reagenz und eine Reagenzeinheit in das ProCyte One Analysegerät ein. Weitere Informationen zum Wechseln des Sheath-Reagenz und der Reagenzeinheit finden Sie unter "Austausch des Sheath-Reagenz oder der Reagenzeinheit" auf Seite 15.
- 4. Schalten Sie das ProCyte One Analysegerät durch Einstecken des Netzteils ein. Sobald das Symbol für ProCyte One im Startbildschirm der IDEXX VetLab Station angezeigt wird, ist die Verbindung hergestellt.

Nach dem Start füllt das ProCyte One Analysegerät automatisch die Flüssigkeitsleitungen vor (dies dauert etwa 8 Minuten). Während dieses Prime-Vorgangs (Vorfüllen) leuchtet die Status-LED am Analysegerät konstant gelb. Sobald die Statusleuchte konstant grün leuchtet, ist das Analysegerät betriebsbereit.

**Hinweis:** Wenn das Symbol für ProCyte One auch nach 3 Minuten noch nicht im Startbildschirm der IDEXX VetLab Station angezeigt wird, bitten Sie den IDEXX Kunden- und Techniksupport um Hilfe.

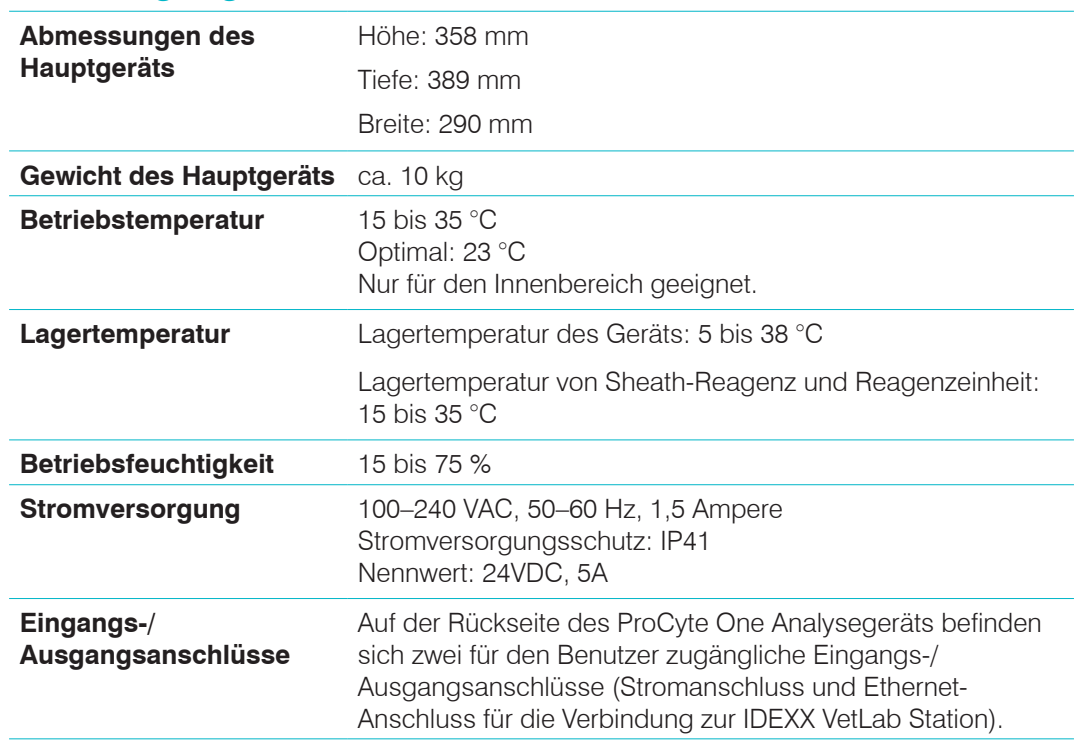

### Betriebsbedingungen und technische Daten

**Laser** Laserprodukt der Klasse 1 mit eingebettetem Laser der Klasse 3B:

- Strahldivergenz (bei abgenommener Abdeckung): 3 Grad
- Maximale Ausgangsleistung: 40 Milliwatt
- Wellenlänge: 640 Nanometer
- Ausgang: Kontinuierlich (CW)
- Klassifizierung der Lasergefahr: Klasse 3B, "Warnung"

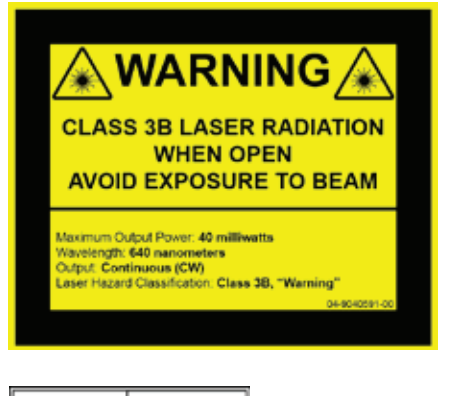

LASER 1

Dieses Gerät ist konform mit:

- FDA-Norm 21 CFR 1040.10
- IEC 60825-1:2014

### Spezifikationen für Leistung, Durchsatz und Probeneingabe

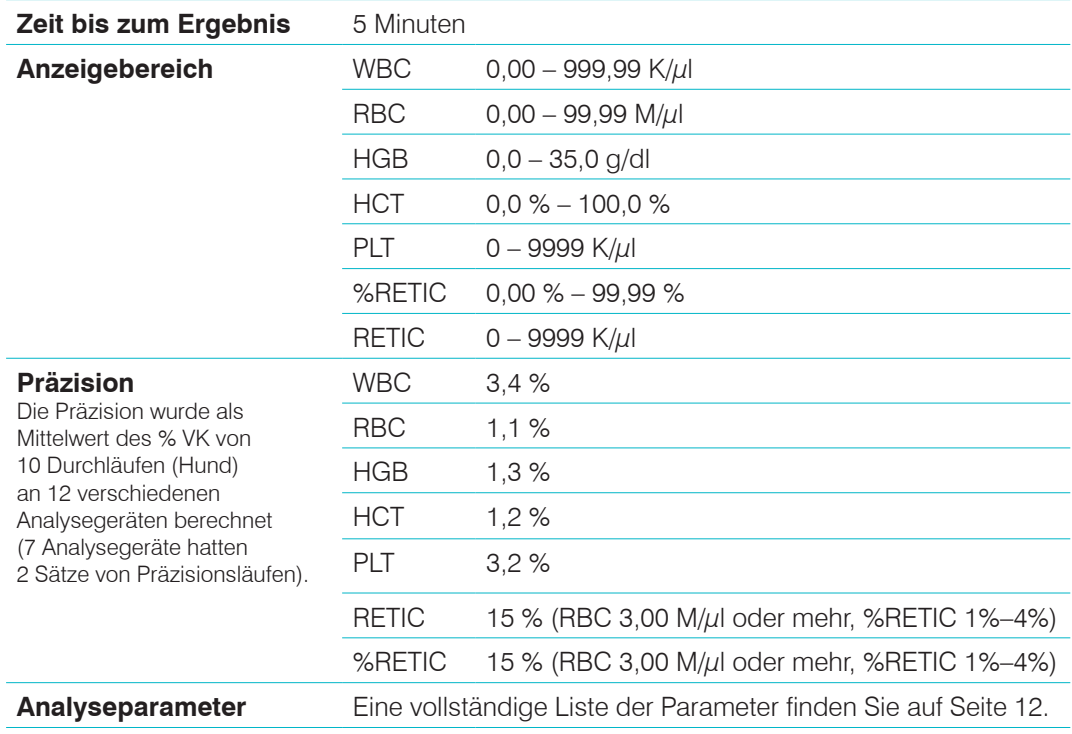

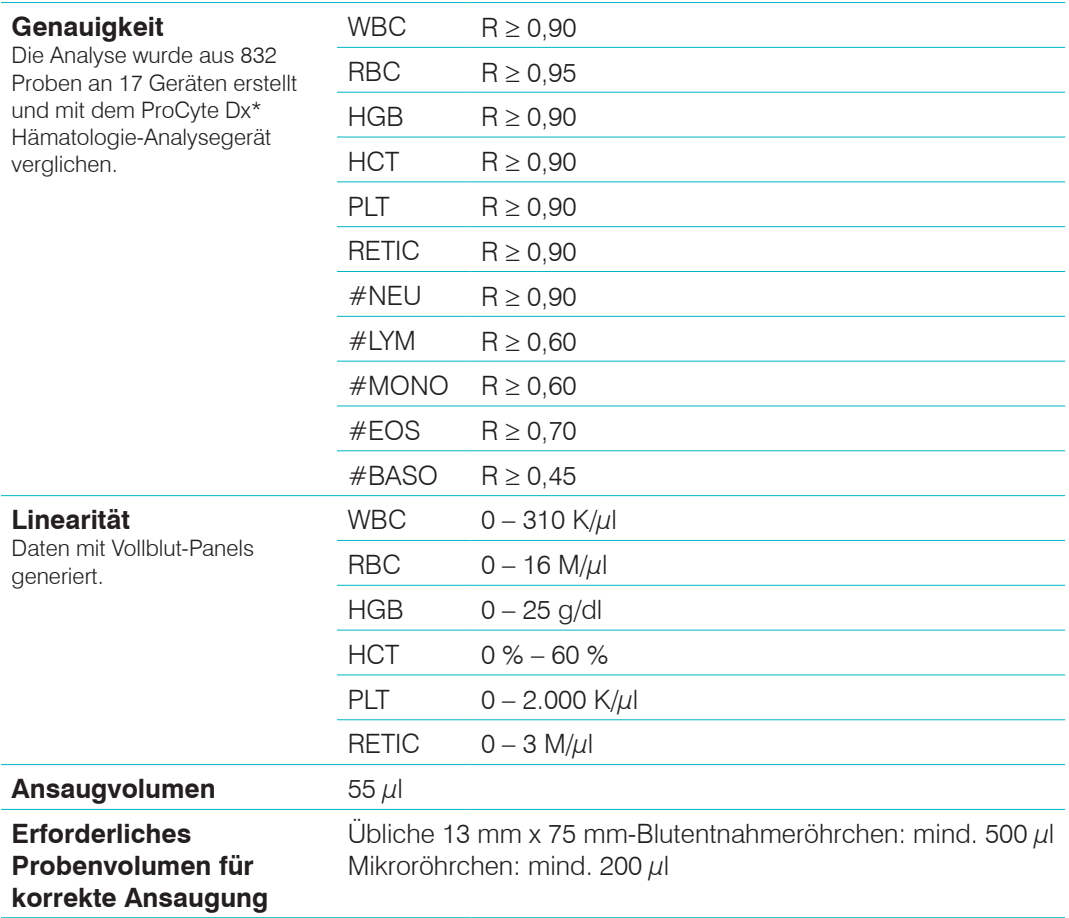

#### Sicherheitsvorkehrungen

Stellen Sie das Analysegerät so auf, dass das Netzkabel leicht zugänglich ist.

Stapeln Sie KEINE anderen Geräte oder Behälter auf dem Analysegerät.

Das Analysegerät darf nicht in der Nähe von Wärmequellen oder Flammen aufgestellt werden.

Das Analysegerät darf NICHT in der Nähe von Röntgengeräten, Fotokopierern oder anderen Geräten, die statische oder magnetische Felder erzeugen, aufgestellt oder betrieben werden.

SCHÜTZEN Sie Ihr Gerät vor Feuchtigkeit oder nassem Wetter.

Achten Sie darauf, kein Wasser oder andere Flüssigkeit auf dem Gerät zu verschütten.

ACHTUNG! Bei einem Einsatz von Vorrichtungen, Einstellungen oder Verfahren, die nicht in dieser Anleitung angegeben sind, wird möglicherweise eine gefährliche Strahlung freigesetzt.

Verwenden Sie KEINE der folgenden Flüssigkeiten, Scheuermittel oder Aerosolsprays am oder in der Nähe des Analysegeräts, da sie das äußere Gehäuse beschädigen und die Ergebnisse beeinträchtigen können:

- Organische Lösungsmittel
- Reinigungsmittel auf Ammoniakbasis
- Tintenmarker
- Sprays, die flüchtige Flüssigkeiten enthalten
- Insektizide
- Polituren
- Raumdüfte

Das Analysegerät enthält keine vom Benutzer zu wartenden Komponenten. NICHT auseinanderbauen.

Die Netzspannung für das ProCyte One Analysegerät beträgt 100–240 V AC, 50–60 Hz. Achten Sie darauf, alle Geräte an ordnungsgemäß geerdete Steckdosen anzuschließen.

Verwenden Sie nur das mitgelieferte Netzkabel.

Ziehen Sie das Netzkabel,

- wenn es ausgefranst oder anderweitig beschädigt ist.
- wenn etwas auf dem Analysegerät verschüttet wird.
- wenn Ihr Analysegerät übermäßiger Feuchtigkeit ausgesetzt ist.
- wenn Ihr Analysegerät heruntergefallen ist oder das Gehäuse beschädigt wurde.

Das ProCyte One Analysegerät darf nur wie in dieser Anleitung beschrieben verwendet werden. Die Nichtbeachtung dieser Anweisungen kann sowohl die Ergebnisse als auch die Sicherheitsfunktionen des Analysegeräts beeinträchtigen (unter anderem gefährliche Strahlungsexposition).

### Erläuterung internationaler Symbole

Auf Verpackungen werden oft internationale Symbole verwendet, um bestimmte Informationen zum Produkt bildlich darzustellen. Dazu zählen das Verfallsdatum, Temperaturbegrenzungen, Chargenbezeichnung usw. Auch IDEXX Laboratories verwendet internationale Symbole auf Analysegeräten, Produktverpackungen, Etiketten, Produktbeilagen und Handbüchern. Ziel ist es, die Benutzer mit einfach zu lesenden Informationen zu versorgen.

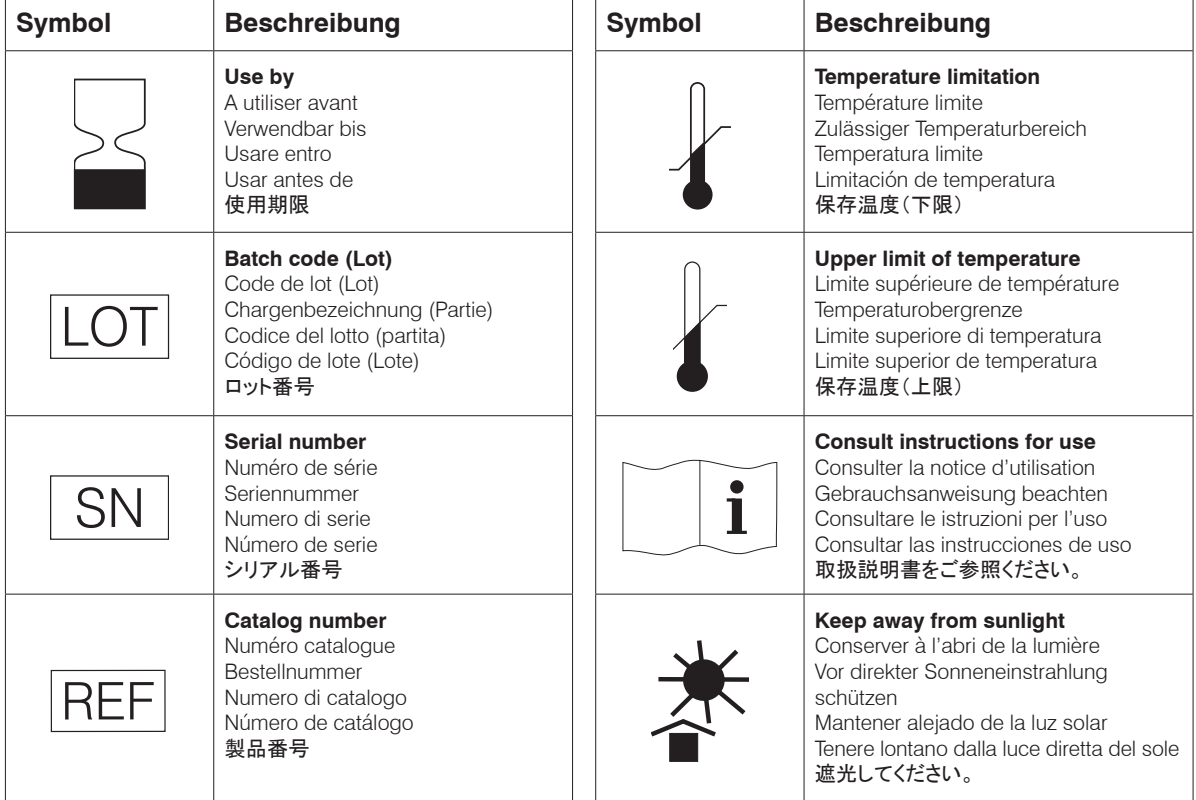

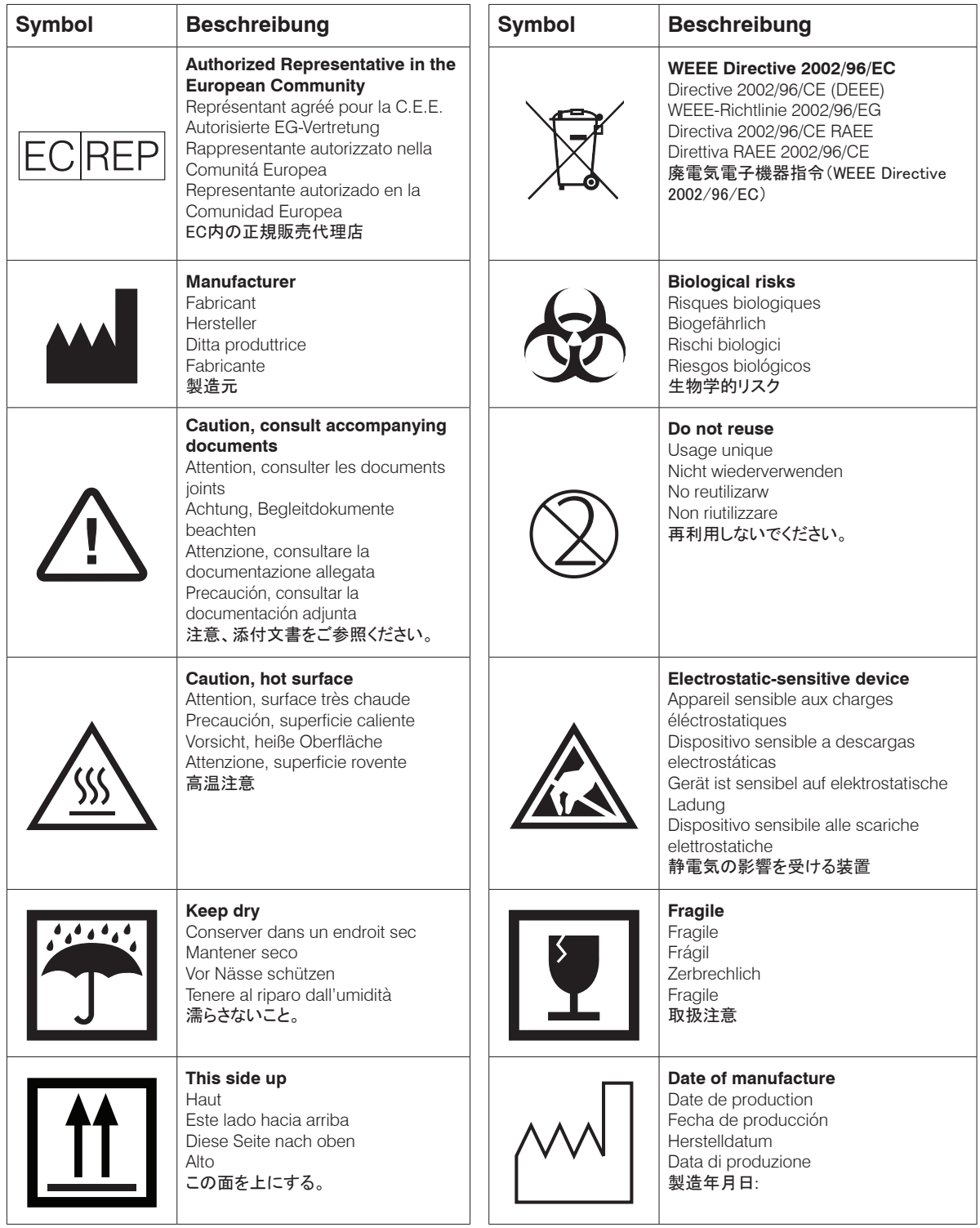

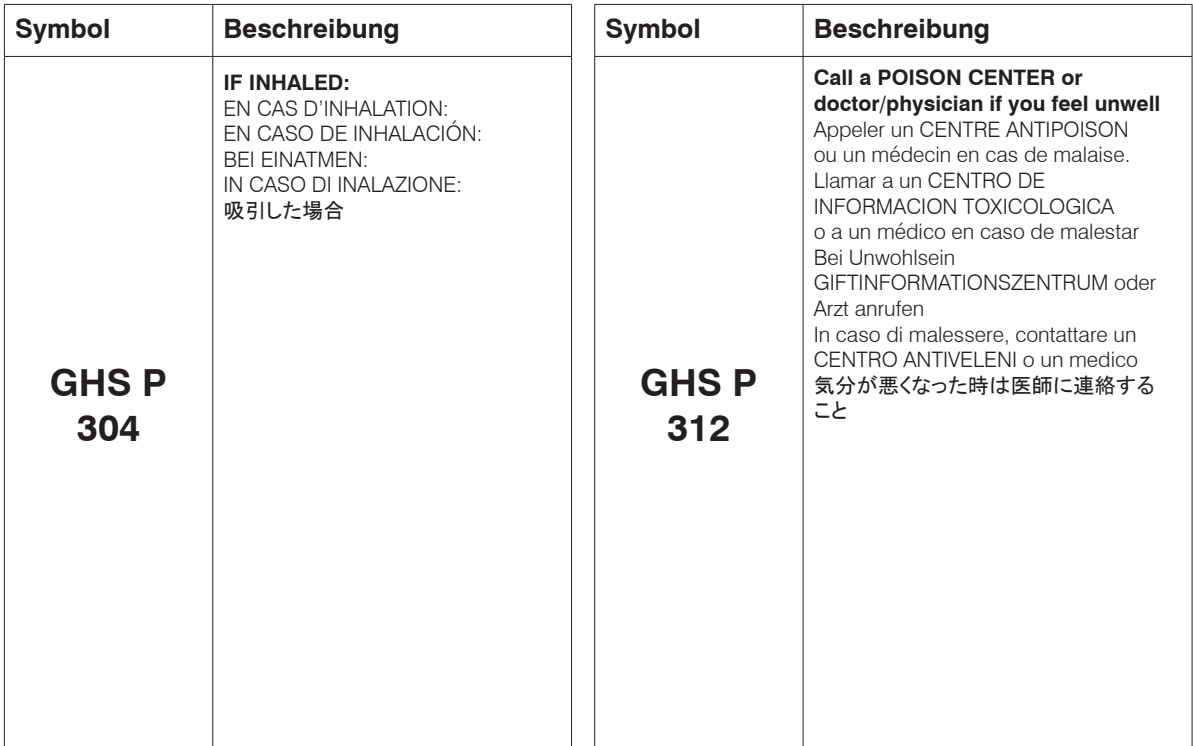

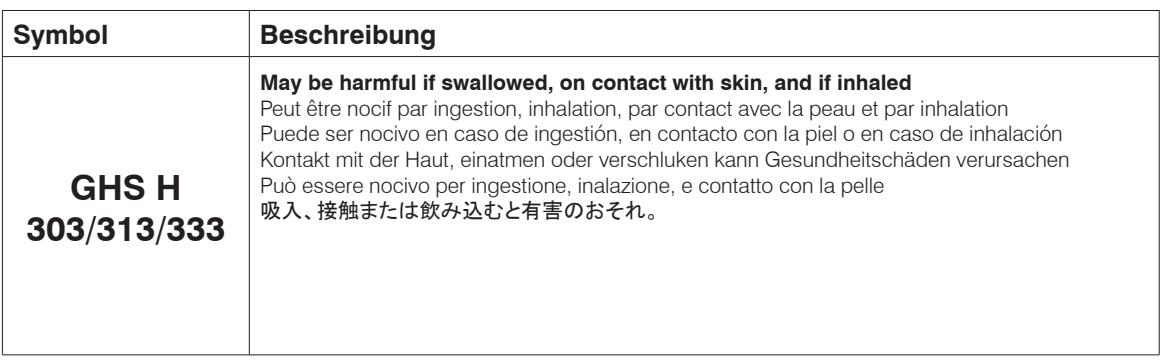

### Weitere Symbole

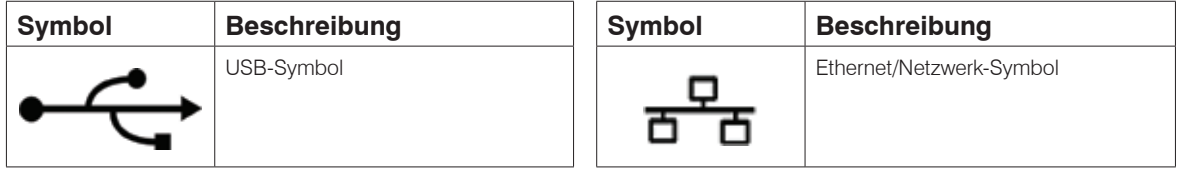

### Kontaktdaten des Kunden- und Techniksupports von IDEXX

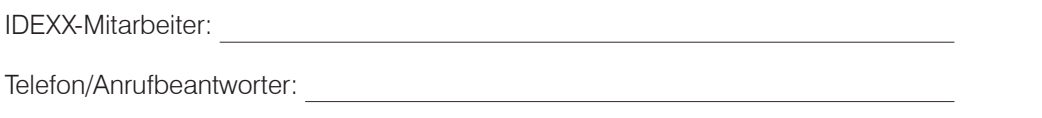

Vereinigte Staaten von Amerika (USA): +1-800-248-2483 Australien: +1300 44 33 99 Österreich: +43 (0)1 206 092 729 Belgien: +32 (0)27 00 64 38 Brasilien: 0800-777-7027 Kanada: +1-800-248-2483 China (Volksrepublik): 400-678-6682 Tschechische Republik: +420-239018034 Dänemark: +45 (0) 43 31 04 39 Finnland: +358 (0)9 7252 2253 Frankreich: +33 (0) 810 433 999 Deutschland: +49 (0)69 153 253 290 Irland: +353 (0)1 562 1211 Italien: +39 02 87 10 36 76 Japan: 0120 71 4921

Lateinamerika: tecnico-latam@idexx.com Luxemburg: +352 (0)34 20 80 87 22 Niederlande: +31 (0)70 700 7033 Neuseeland: 0800 83 85 22 Norwegen: +47 24 05 51 10 Polen: +48 22 853 40 01 Russland: +7-4999-511-255 Singapur: +65 6807-6277 Slowakei: +421-268622417 Südafrica: 27 11 691 8200 Südkorea: 080 7979 133 Spanien: +34 932 672 660 oder +34 916 376 317 Schweden: +46 (0)8 5198 9566 Schweiz: +41 (0)44 511 22 37 Taiwan: 0800 291 018 Großbritannien: +44 (0)20 3788 7508

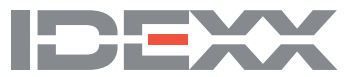